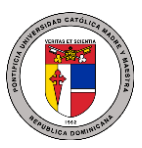

Vicerrectoría Académica PUCMM Estudios en Línea 23 de noviembre de 2021

# **PREGUNTAS FRECUENTES – PVA**

En este documento se hace una breve recopilación de las preguntas más frecuentes sobre la PVA.

#### **¿Con qué tipo de dispositivo puedo acceder a la PVA?**

La PVA es un sistema basado en Moodle, el cual puede ser accedido tanto desde computadoras PC como desde dispositivos Mac y móviles (iOS y Android), por lo que se puede utilizar desde celulares y tabletas. Sin embargo, es recomendable que los docentes diseñen sus asignaturas usando un computador personal y no un teléfono móvil. Se han reportado inconvenientes por parte de los estudiantes que utilizan dispositivos Mac a la hora de emplear el navegador de examen seguro (SEB).

#### **¿Cuál sistema operativo debo usar en mi dispositivo, para usar la PVA?**

El sistema operativo no es relevante. Puede usar cualquier sistema operativo con un navegador moderno.

#### **¿Cuál navegador puedo utilizar para acceder a la PVA?**

Puede utilizar cualquier navegador moderno, preferiblemente actualizado a su última versión, como Chrome, Firefox, Safari, Edge o Internet Explorer. Para móviles, puede emplear navegadores como Mobile Safari o Google Chrome. Se han reportado inconvenientes con usuarios que utilizan Internet Explorar 10 o anterior, o Safari 7 o anterior.

#### **¿Es posible usar la PVA con dispositivos móviles?**

Sí. La PVA es compatible con dispositivos Android, iOS, ya sean teléfonos o tabletas.

#### **¿Cuánto ancho de banda necesito para participar en las videoconferencias?**

Un estudiante puede participar en las videoconferencias con un mínimo de 0.5Mbps de ancho de banda de subida y 1Mbps de ancho de banda de bajada. Sin embargo, para el docente se recomienda contar con una conexión mínima de 1Mbps de ancho de banda de subida y 5Mbps de ancho de banda de bajada para un grupo promedio de 25 estudiantes.

#### **¿Cómo ingreso a la PVA?**

Para ingresar a la PVA, basta con entrar a la página principal de la PUCMM [\(https://www.pucmm.edu.do\)](https://www.pucmm.edu.do/), presionar sobre el enlace "PVA" e iniciar sesión con sus credenciales de Campus Solutions.

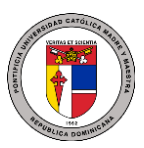

Vicerrectoría Académica PUCMM Estudios en Línea 23 de noviembre de 2021

## **No puedo entrar a la PVA. ¿Qué hago?**

Primero, verifique si está escribiendo correctamente su nombre de usuario y contraseña. Debe utilizar las credenciales de Campus Solutions. Si aún tiene inconvenientes, puede contactar a las extensiones 4111 (CSTI) y 2111 (CSD) para solicitar que le actualicen estas credenciales.

# **Ya he cambiado la contraseña en Campus Solutions, y sigo sin poder ingresar a la PVA. ¿Qué puedo hacer?**

En la PVA no se almacenan datos de credenciales. Se han reportado casos en los que usuarios deben volver a hacer el cambio de contraseña para poder ingresar a la PVA. También puede ayudar esperar unos minutos luego de hacer el cambio para que los sistemas reflejen el cambio.

## **Ya tengo acceso a la PVA, pero ¿cómo consigo que se me habilite un curso si soy profesor?**

Primero, inicie sesión en la PVA, y luego puede acceder al formulario de solicitud de cursos, ubicado en el siguiente enlace: [http://bit.do/solicitarcurso.](http://bit.do/solicitarcurso) Su curso estará disponible en las próximas horas laborables.

# **Soy profesor, y ya tengo mi curso creado en la PVA, pero no me aparecen mis estudiantes cuando veo el listado de los participantes. ¿Qué puedo hacer?**

Los estudiantes serán inscritos automáticamente una vez ingresen a la PVA. Indíqueles a sus alumnos que entren a la PVA para que les aparezcan en el listado de participantes de su curso.

#### **Soy estudiante, pero no me aparece un curso. ¿Qué hago?**

Primero, verifique que esté inscrito en esa asignatura en Campus Solutions. Luego, contacte a su docente para confirmar que ha solicitado su curso en la PVA, ya los estudiantes no pueden solicitar cursos. Si confirma que el curso existe en la PVA y no le aparece, asegúrese de tener visible en su tablero todos los cursos en el botón de filtrado de la vista general del curso, en su tablero. Si el problema persiste, contacte a [campusvirtual@pucmm.edu.do](mailto:campusvirtual@pucmm.edu.do)

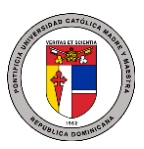

Vicerrectoría Académica PUCMM Estudios en Línea 23 de noviembre de 2021

## **Soy profesor y necesito una información de un curso de hace más de 3 años, pero no lo encuentro en la PVA. ¿Cómo la consigo?**

Nuestro sistema de archivo histórico notifica a los docentes cuando cursos con antigüedad superior a los 3 años serán archivados y desmontados de la PVA para que puedan indicar si les interesa conservar la información. En caso de que necesite acceso a información histórica, escriba a [campusvirtual@pucmm.edu.do](mailto:campusvirtual@pucmm.edu.do) indicando todos los datos que tenga a mano sobre el grupo que desea recuperar (nombre y clave de la materia, número de clase, código del período académico, nombre del profesor y campus en el que se impartió.

## **Soy profesor, y quiero agregar a otro docente, un monitor o corrector a mi curso. ¿Es posible?**

Sí. Puede dirigirse al bloque "Administración" desde su curso, presionar sobre "Usuarios" y luego sobre "Usuarios inscritos". A través del botón "Inscribir usuarios" puede agregar a otros colaboradores a su clase. Verifique bien el rol que le asigne, ya sea "Profesor", "Profesor sin permiso de edición" o "Estudiante".

## **¿Cómo consigo instructivos y tutoriales para usar la PVA?**

Dentro de la PVA, una vez iniciada la sesión, en la esquina superior izquierda hay un ícono de enlaces (forma de cadena) donde encontrará enlaces a los distintos vídeotutoriales, eBooks y PDF de referencia.

# **¿Qué tengo que hacer si necesito más recursos adicionales para diseñar mis clases?**

Hemos preparado un espacio como repositorio para docentes llamado ["Recursos para](https://campusvirtual.pucmm.edu.do/moodle/course/view.php?id=13802)  [Docentes".](https://campusvirtual.pucmm.edu.do/moodle/course/view.php?id=13802) Luego de iniciar sesión en la PVA, puede ingresar a través de este enlace: <https://campusvirtual.pucmm.edu.do/moodle/course/view.php?id=13802> y utilizar "campusvirtual" (sin comillas) como clave de inscripción para poder acceder a todos los materiales y herramientas disponibles en este.

## **¿Cómo solicito un curso para un grupo de docentes o estudiantes sobre el uso de la PVA?**

Puede ponerse en contacto con PUCMM Estudios en Línea en las extensiones 4585 (CSTI) y 2056 (CSD), así como hacer su solicitud al correo [campusvirtual@pucmm.edu.do](mailto:campusvirtual@pucmm.edu.do)

# **¿Hay algún lugar donde pueda solicitar ayuda personalizada de forma presencial?**

Puede dirigirse a la Unidad de Innovación y Tecnología para el Aprendizaje, ubicado en Profesores I, 4to. Nivel, en Santiago, y en el Edificio Padre José Luis Alemán, antiguo Administrativo II, primer nivel, en Santo Domingo.

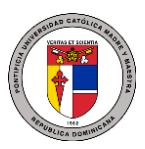

Vicerrectoría Académica PUCMM Estudios en Línea 23 de noviembre de 2021

# **¿Cómo consigo ayuda personalizada de forma virtual?**

Puede escribir a [campusvirtual@pucmm.edu.do](mailto:campusvirtual@pucmm.edu.do) y realizar su solicitud. A partir de su mensaje, realizaremos la debida coordinación de horario para brindarle la asistencia requerida.

# **Necesito preparar una videoconferencia con mis alumnos. ¿Hay forma de unir dos o más clases en una misma videoconferencia?**

Sí. Ingrese a [https://bigbluebutton.pucmm.edu.do,](https://bigbluebutton.pucmm.edu.do/) inicie sesión con sus credenciales de docente en Office 365, y comparta el enlace de la videoconferencia con los grupos que desee integrar.